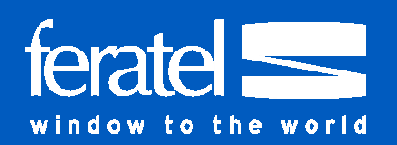

# VORFAHRT FÜR DIE DIREKTBUCHUNG

## **Mit dem Such- und Buchungswidget von feratel bekommt Ihre Webseite eine Buchungsmaschine, die sich bezahlt macht.**

Direktbuchungen über die eigene Webseite sind heutzutage Pflicht für jede Unterkunft. Potenzielle neue Gäste verlassen Webseiten von Betrieben, wenn sie dort keine Möglichkeit zur Buchung finden. Selbst Stammgäste möchten bequem von zu Hause aus Verfügbarkeiten und Preise online sehen und schnell buchen. Mit dem Such- und Buchungswidget von feratel ist das einfach und günstig in jede Webseite einbaubar.

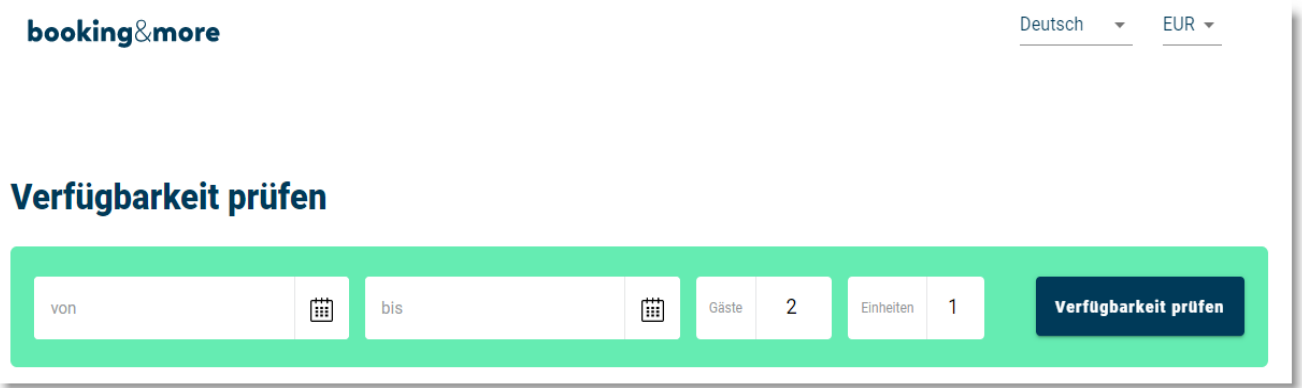

#### **Vorteile auf einen Blick**

- Responsive ideal auch für Mobilgeräte
- Automatische Anzeige aller Zimmer und Appartements
- **Preisberechnung und Verfügbarkeitskalender**
- **24-Stunden Information in vielen Sprachen**
- **Inklusive Zusatzleistungen und Hotelpackages**
- Direkte Anfragen & Buchungen von Ihrer Homepage
- **Einfache Integration individuelle Konfiguration**

#### **Es ist schon alles da**

Kein doppelter Wartungsaufwand - genau wie im feratel WebClient hinterlegt, erscheinen mit dem Such- und Buchungswidget automatisch auch auf ihrer Homepage:

- Alle Bilder, Texte und Ausstattungskriterien ihrer Zimmer und Appartements
- Alle Bedingungen für Verfügbarkeiten, Preise, An-/Abreise, Storno und Zahlung

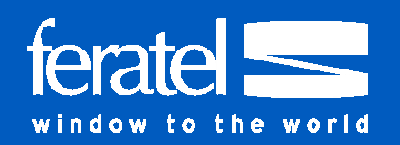

#### **Weitere Features**

- Zusatzleistungen wie Parkplatz, Haustiere etc. können einfach mitverkauft werden
- Reiseversicherung Die eigene Agenturnummer der Europäischen Reiseversicherung kann für die Buchungen über das Such- und Buchungswidget hinzugefügt werden
- AGB Auch eigene AGBs können über den WebClient für den buchenden Gast hinterlegt werden
- DSGVO-konform Die Verarbeitung der personenbezogenen Daten erfolgt Datenschutzkonform im Buchungssystem Ihrer Region
- Mehrsprachigkeit DE, EN, FR, NL, IT, ES, HU, PL, CS, SK, SL, RU und UA Ihr Gast sucht und bucht in seiner Heimatsprache, der gesamte Ablauf ist übersetzt. Lediglich bei den Zimmerbeschreibungen greift das System auf die von Ihnen bereitgestellten Texte zurück. Sollte die Zimmerbeschreibung z.B. in Holländisch nicht vorhanden sein, wird automatisch als Ersatzsprache Englisch angezeigt.

#### **Einbau – so gehts**

#### 1. Bestellen Sie das Such- und Buchungswidget

Die Online-Bestellung finden Sie im feratel WebClient unter Zusatzmodule/Website Widgets

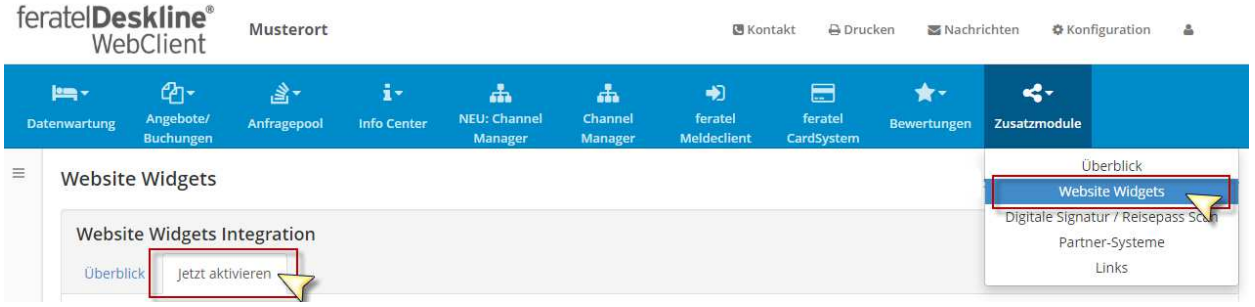

### 2. Abruf des Einbau-Codes im WebClient

Nach Freischaltung durch feratel wählen Sie unter Datenwartung/Website Widgets bei der Konfiguration aus zwei Einbauvarianten: Die Vollintegration in Ihre Webseite durch ein Widget (Java-Script) oder einfach über einen Link auf eine neue Webseite. Den erhaltenen Einbau-Code senden Sie per E-Mail an Ihren Homepage-Betreuer weiter.

#### 3. Anpassungen/Konfiguration und testen

In der Konfiguration (Datenwartung/Website Widgets) können Sie - evtl. gemeinsam mit Ihrem Homepage-Betreuer - die Farben an Ihre Webseite anpassen. Das funktioniert auch noch, wenn das Widget schon eingebaut wurde. Testen Sie die Darstellung in Ihrer Webseite möglichst mit verschiedenen Endgeräten.

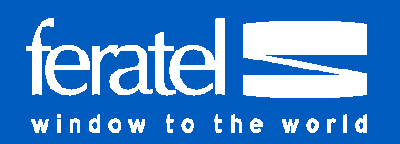

#### **Kosten**

Die Kosten für die Nutzung des Such- und Buchungswidget finden Sie in Ihrem WebClient unter "Zusatzmodule/Website Widgets".

Hinweis: Es können zusätzliche Kosten von Seiten der Agentur/des Homepage-Entwicklers anfallen.

#### **Kontakt**

Österreich: vermietermodule@feratel.com Deutschland: info@feratel.de Schweiz und Rheinland-Pfalz: info@feratel.ch

Stand: 30.04.2020